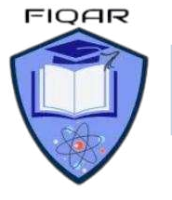

*2210 with Majid* 

### **Algorithms:**

An algorithm is a sequence of steps done to perform some task.

- $\bullet$  The essential aim of an algorithm is to get a specific output,
- **An algorithm involves with several continuous steps,**
- **The output comes after the algorithm finished the whole process.**

So basically, all algorithms perform logically while following the steps to get an output for a<br>given input.<br>Types of Algorithms:<br>Structure Diagrams<br>Flowcharts<br>Pseudo codes<br>Program Code<br>FLOWCHARTS:<br>Flow charts given input.

### **Types of Algorithms:**

- Structure Diagrams
- **E** Flowcharts
- Pseudo codes
- **Program Code**

### **FLOWCHARTS:**

F**low chart** is a graphical representation of a program. Flowcharts use different symbols containing information about steps or a sequence of events.

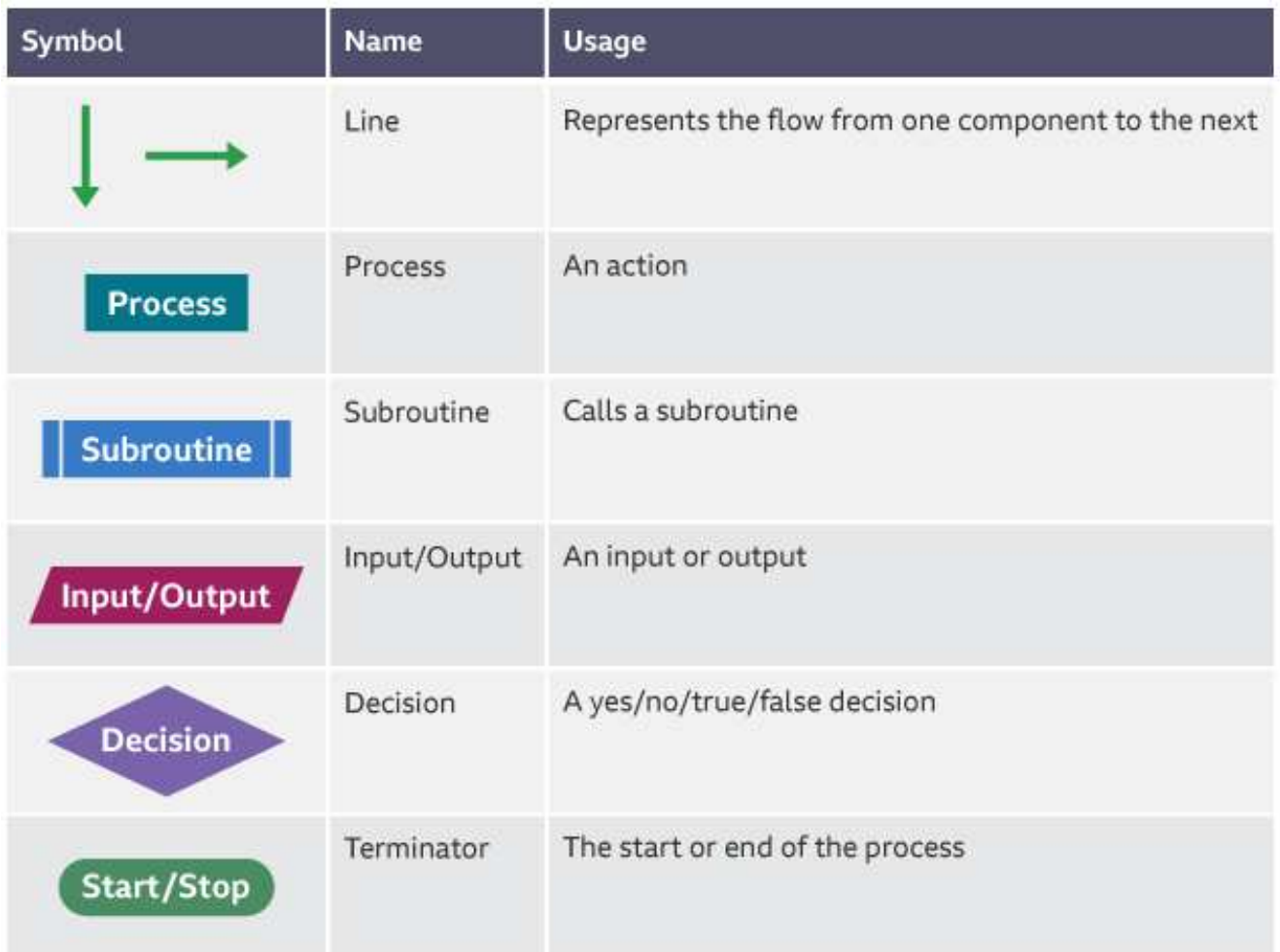

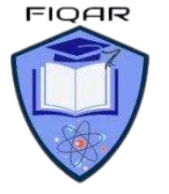

## **PSEUDOCODE:**

Pseudo code is an outline of a program, written as a series of instruction using simple English sentences. Pseudo code uses keywords commonly found in high-level *languages* and mathematical notation.

## **Variable:**

Variable is named memory location or data holder whose value can change during running of a program. Variable must have a **meaningful name** and a **Data Type**  Variables must be **DECLARED** or created before they are used in the program.

Variables are declared as follows:

**DECLARE variablename** : DataType<br> **DECLARE name : STRING**<br>
DECLARE marks : INTEGER<br>
tants: **DECLARE name : STRING DECLARE marks : INTEGER**

## **Constants:**

Just like variables, constants are "dataholders".

In contrast to variable, the content of a constant can't change at runtime, it has a constant value. Constants are also declared with a value before they are used in the program.

### **CONSTANT <identifier> = <Value>**

**CONSTANT Pi 3.1415 or CONSTANT Pi = 3 .14** 

**Arithmetic operations:** Use the arithmetic operators.

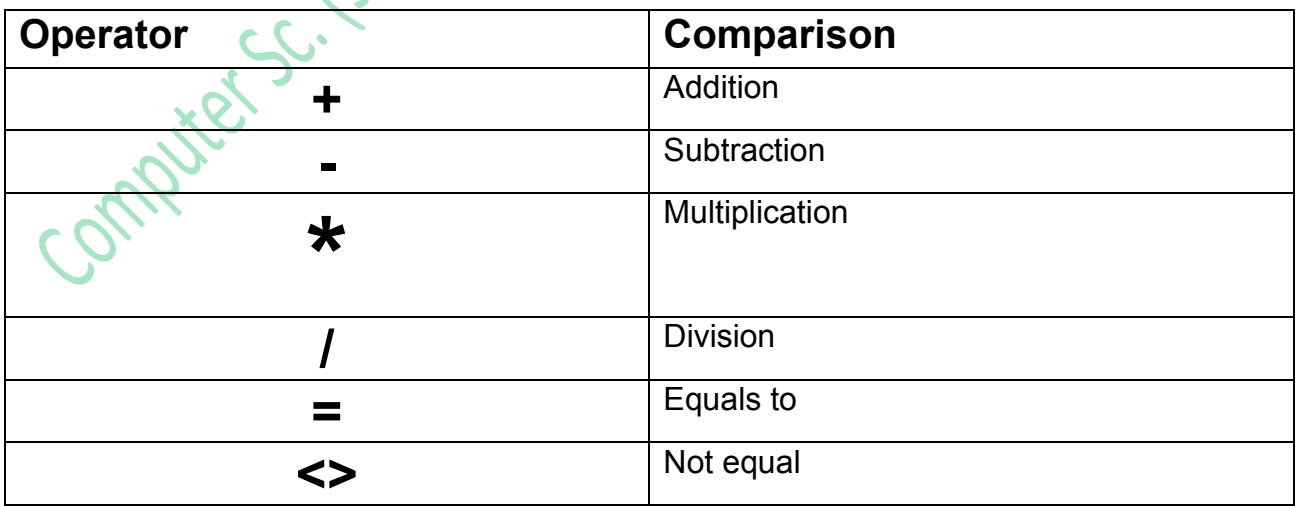

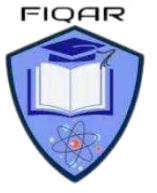

# **Logical operations:**

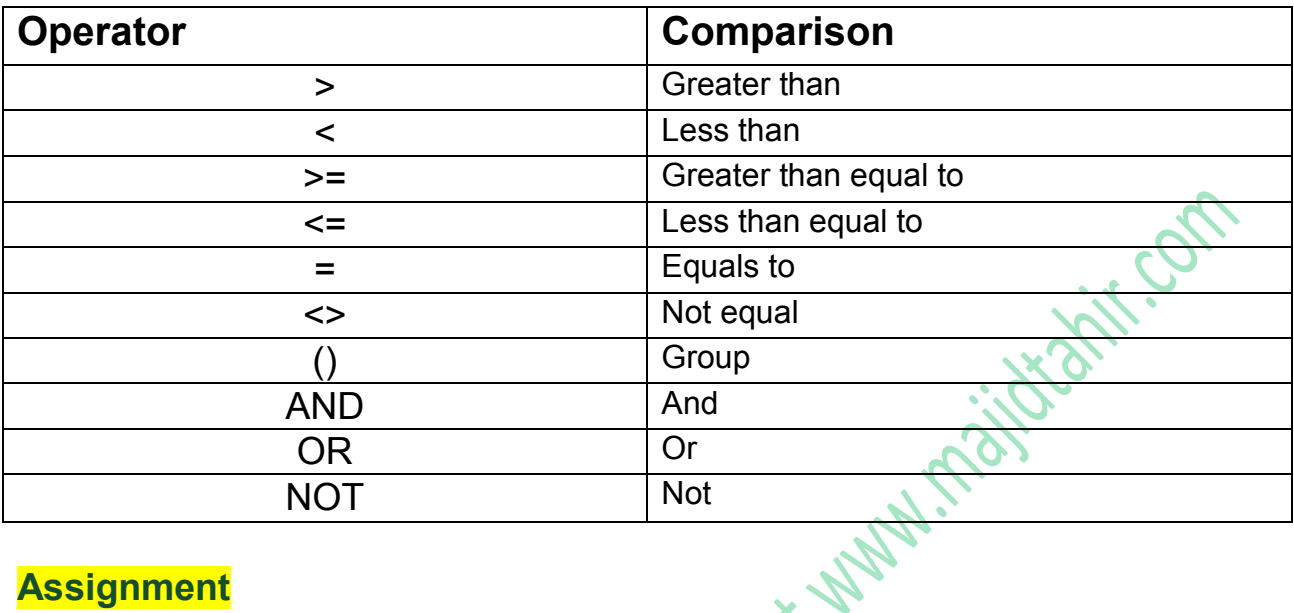

# **Assignment**

Assignment is the process of writing a value into a variable (a named memory location). For example, **Count ← 1** can be read as 'Count is assigned the value 1

### **Initialization:**

The value of variable can be initialized before user's input If an algorithm needs to read the value of a variable *before* it assigns input data or a calculated value to the variable, the algorithm should assign an appropriate initial value to the variable, known as Initialization.

## **Data types**

The following table shows the data types:

A variable can store one type of data. The data types are:

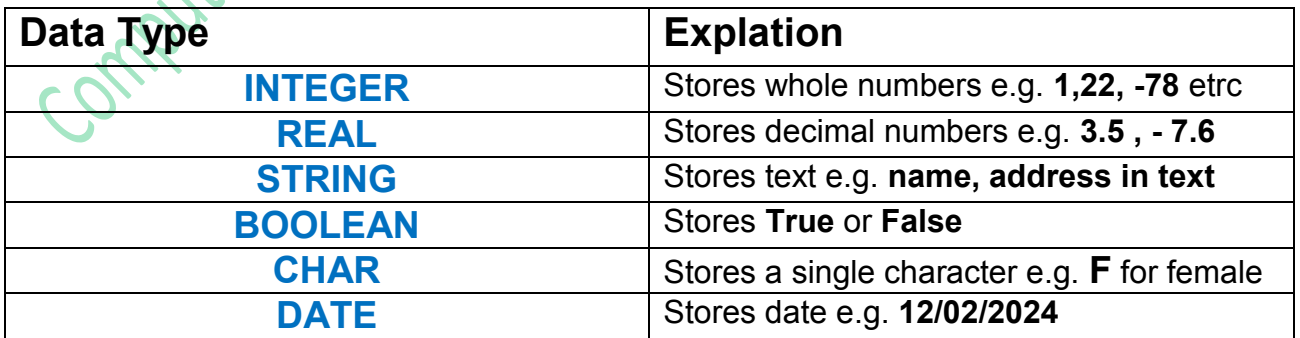

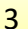

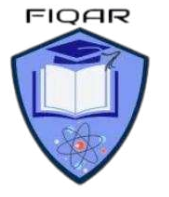

*2210 with Majid* 

## **Input**

In **Pseudocodes** we indicate input by keywords such as **INPUT, READ or ENTER,**  followed by the name of a variable to which we wish to assign the input value.

# **Output:**

In **Pseudocodes** we indicate output by words such as **OUTPUT, WRITE or PRINT,**  followed by a comma-separated list of expressions.

# **Totaling**

To keep a running total, we can use a variable such as Total or Sum to hold the running total and assignment statements such as:

**Total ← Total + Number** (ADD Number to Total)

# **Counting**

It is sometimes necessary to count how many times something happens. To count up or increment by 1, we can use statements such as:

**Count ← Count + 1** INCREMENT Count by 1

## **Structured statements**

In the sequence structure the processing steps are carried out one after the other. The instructions are carried out in sequence, unless a selection or loop is encountered.

# **Declaration of Variables and Constant:**

The process of creating a variable is called declaring a variable. Variables must be created or declared where users enter their data.

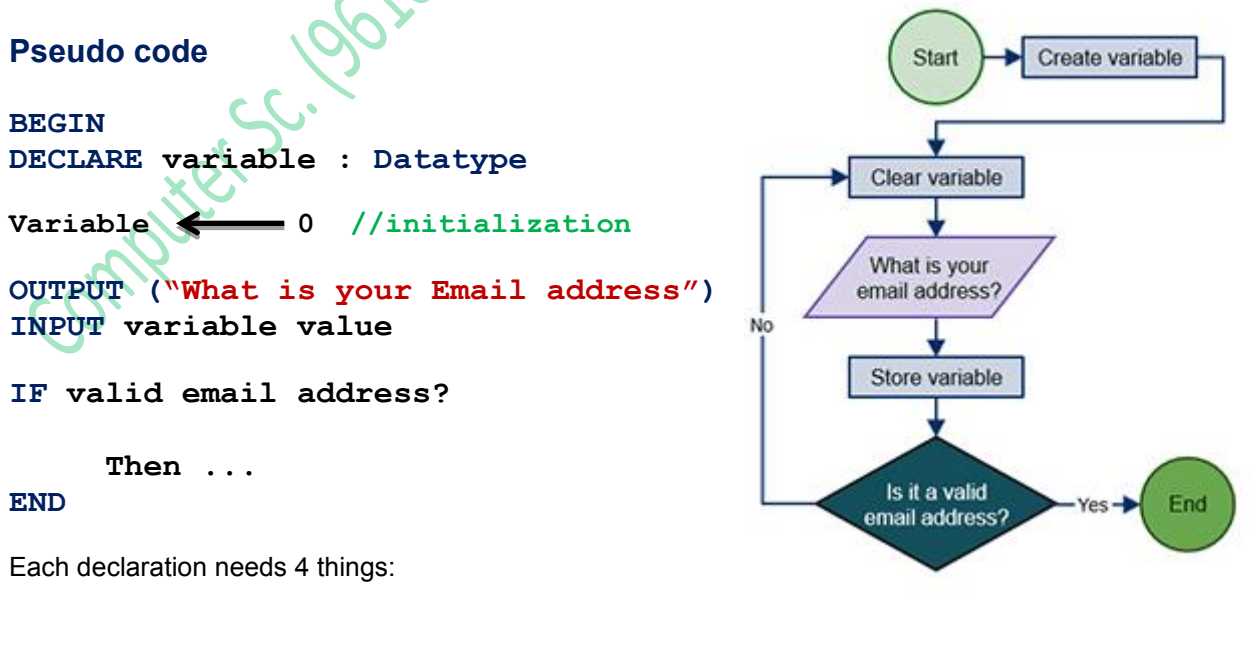

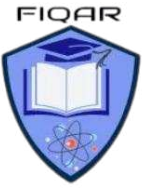

*2210 with Majid* 

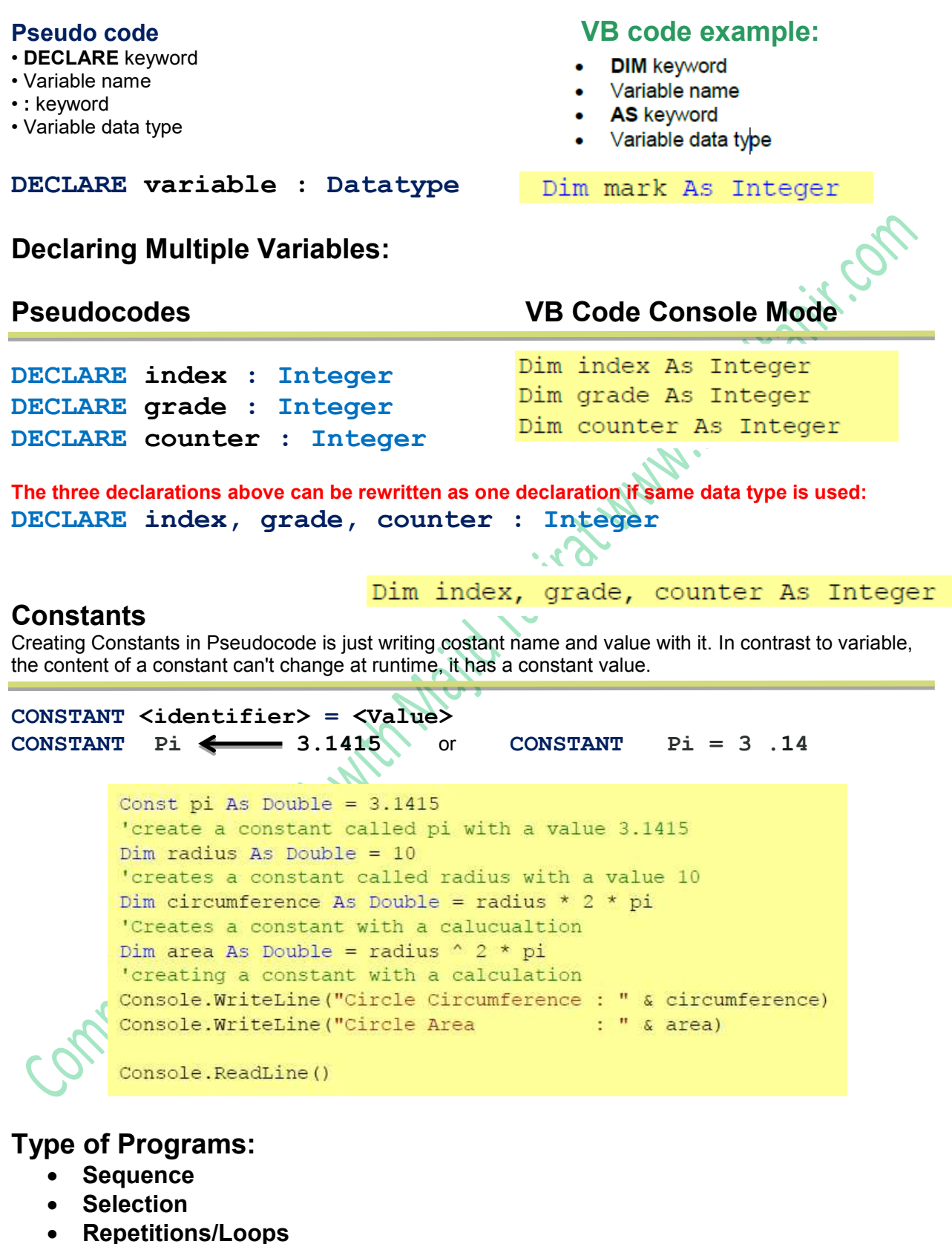

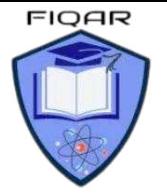

### **Sequence**

Statements are followed in sequence so the order of the statements in a program is important.

Assignment statements rely on the variables used in the expression on the right-hand side of the statement all having been given values. Input statements often provide values for assignment statements. Output statements often use the results from assignment statements.

**END** 

```
VB code example 6 and 5 and Main ()<br>Sub Main ()
   Dim number1 As Integer
   Dim number2 As Integer
   Dim sum As Integer
   Dim product As Integer
   Console. WriteLine ("Enter number 1")
   number1 = Console.FeadLine()Console.WriteLine("Enter number 2")
   number2 = Consider.FeadLine()sum = number1 + number2product = number1 * number2Console. Write ("the sum is ")
   Console.WriteLine(sum)
   Console. Write ("the product is ")
   Console. WriteLine (product)
   Console. ReadLine ()
End Sub
      Flowchart (Start) Pseudocode
                       INPUT "Enter miles:"
                              Miles
```

```
COR
BEGIN 
DECLARE number1 : Integer 
DECLARE number2 : Integer 
DECLARE sum : Integer 
DECLARE product : Integer 
PRINT ("Enter number 1") 
INPUT number1
PRINT ("Enter number 2") 
INPUT number2
Sum \leftarrow number1 + number2
product \longleftarrow number1 * number2
PRINT ("the sum is", sum)
```
**PRINT ("the product is",product)**

```
INPUT "Enter miles:" Miles
Km \leftarrow Miles * 1.61
OUTPUT "km:" Km
```

```
BEGIN 
DECLARE miles,km : REAL
```

```
OUTPUT ("Enter miles") 
INPUT miles
km \leftarrow miles * 1.61
OUTPUT("Km are : " & km) 
END
```
 $\overline{a}$ 

 $Km \leftarrow$  Miles \* 1.61

OUTPUT "Km:" Km

End

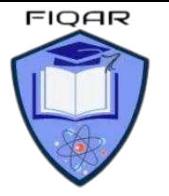

# **Structured statements for selection (conditional statements)**

These statements are used to select alternative routes through an algorithm; selection's logical expressions often involve comparisons, which can operate on text strings as well as numbers

- **E** IF…THEN…ELSE…ENDIF
- CASE...OF...OTHERWISE...ENDCASE

# **IF…THEN…ELSE…ENDIF**

For an IF condition the THEN path is followed if the condition is true and the ELSE path is followed if the condition is false.

There may or may not be an ELSE path. The end of the statement is shown by ENDIF.

A condition can be set up in different ways:

# **IF ((Height > 1) OR (Weight > 20) OR (Age > 5)) AND (Age < 70) THEN**

**PRINT ("You can ride")** 

**ELSE PRINT ("Too small, too young or too old") ENDIF**

# **CASE … OF … OTHERWISE … ENDCASE**

For a CASE condition the value of the variable decides the path to be taken. Several values are usually specified. OTHERWISE is the path taken for all other values. The end of the statement is shown by ENDCASE.

The algorithm below specifies what happens if the value of Choice is 1, 2, 3 or 4.

# **CASE Choice OF**

- **1: Answer ← Num1 + Num2**
- **2: Answer ← Num1 Num2**
- **3: Answer ← Num1 \* Num2**
- **4: Answer ← Num1 / Num2**

## **OTHERWISE PRINT ("Please enter a valid choice") ENDCASE**

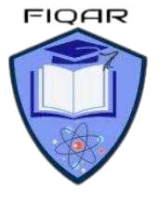

# **The IF THEN ELSE statement**

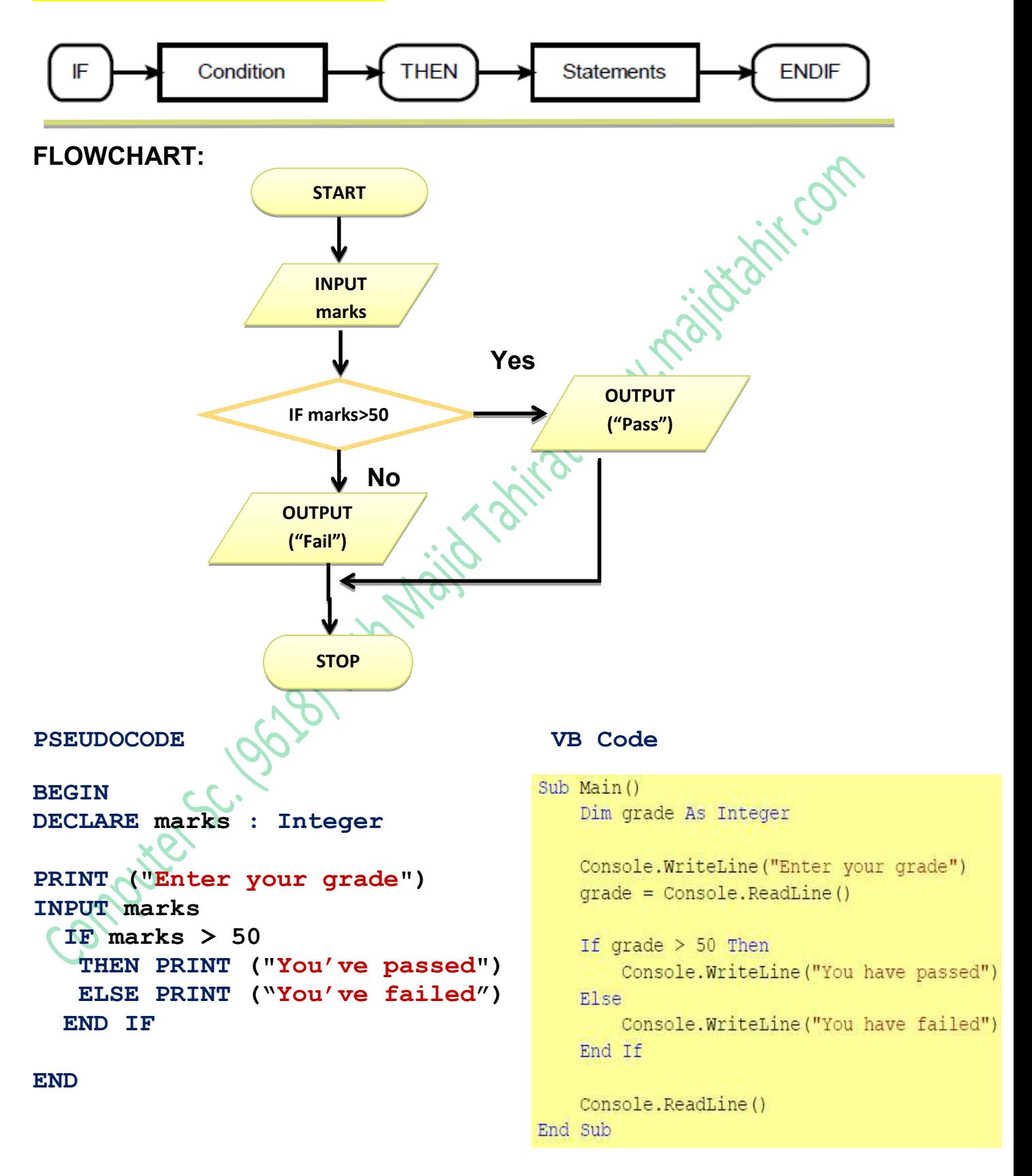

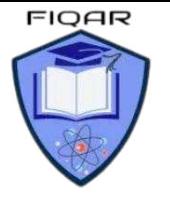

**IF THEN, ELSE-IF statements VB code example** 

```
BEGIN 
DECLARE marks : INTEGER 
PRINT ("Enter marks") 
INPUT marks 
 IF marks >= 80 
   THEN PRINT ("Grade A") 
   ELSE IF marks >= 60 
        THEN PRINT ("Grade B") 
        ELSE IF marks >= 60 
                THEN PRINT ("Grade C") 
                ELSE PRINT ("Grade U") 
              END IF 
        END IF
   END IF
```

```
Sub Main ()
    Dim grade As Integer
    Console. WriteLine ("Enter a grade")
    grade = \text{Console}. ReadLine
    If grade > 80 Then
        Console. WriteLine ("Grade A")
    ElseIf grade > 60 Then
        Console. WriteLine ("Grade B")
    ElseIf grade > 50 Then
        Console. WriteLine ("Grade C")
    Else
        Console. WriteLine ("Grade U")
    End If
```
**END** 

```
Console. ReadLine ()
```
End Sub

The IF statement is useful, but can get clumsy if you want to consider "multi-way selections

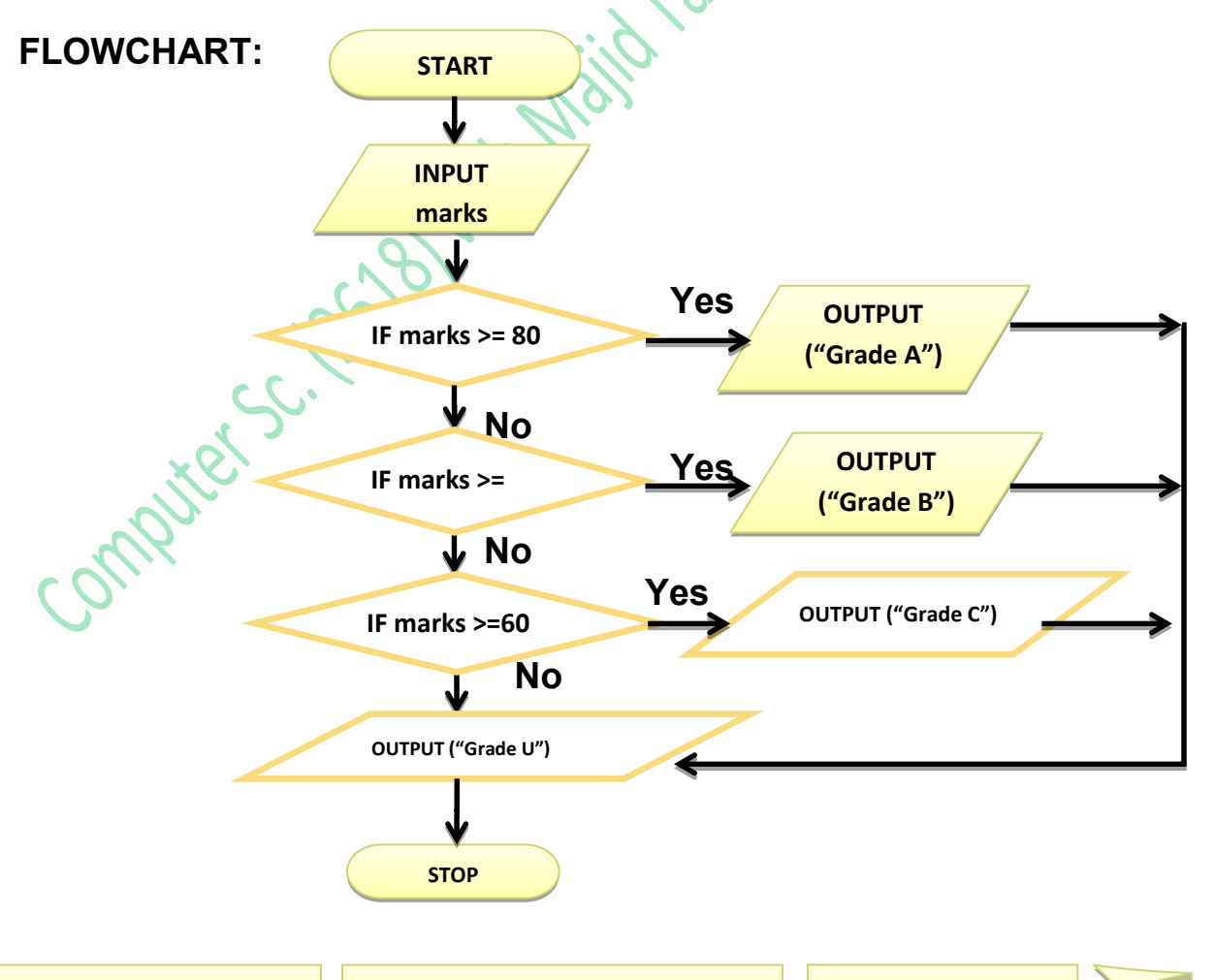

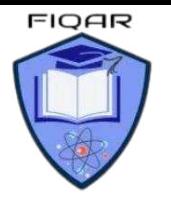

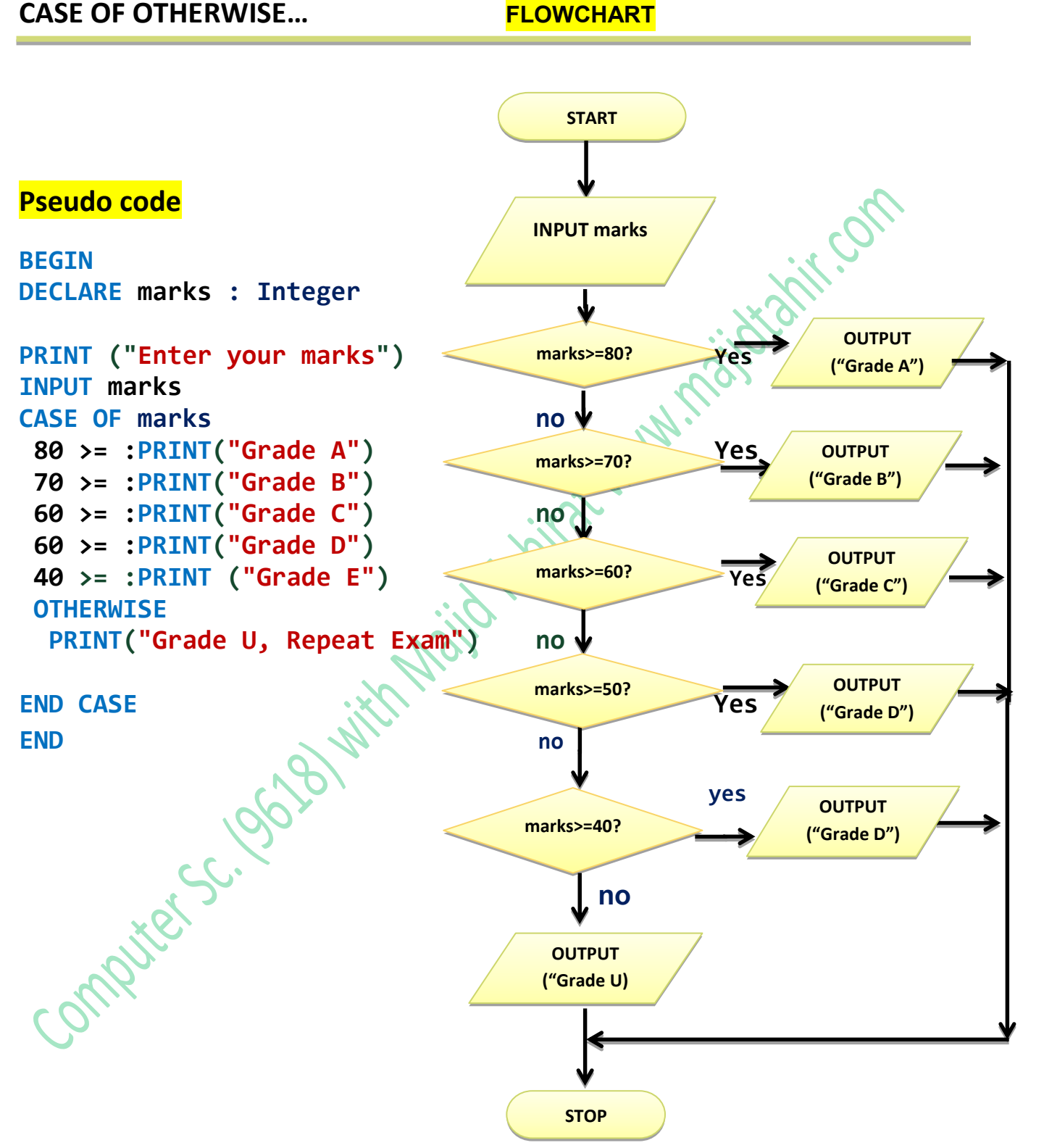

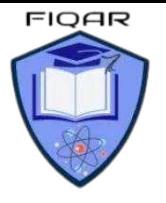

*2210 with Majid* 

# **Program Code in Visual Basic Console Mode:**

Sub Main() Dim marks As Integer File:///C:/Users/Majid/AppData/Local/Temporary Projec... Console.WriteLine("Please Input your marks") Please Input your marks  $marks = Consider, ReadLine()$ Wrong Entry, Please Enter Between 0 and 100 While marks  $>$  100 Or marks  $< 0$ Please Input your marks Console.WriteLine("Wrong Entry, Please Enter Between 0 and 100") 120 Console.WriteLine("Please Input your marks") Wrong Entry, Please Enter Between 0 and 100  $marks = Consider.FeadLine()$ Please Input your marks End While 92 Your Grade is A\* Select Case marks 'NOTES by Sir Majid Tahir Case Is >= 90 'Download notes at www.majidtahir.com Console.WriteLine("Your Grade is A\* ") Case Is  $>= 80$ Console.WriteLine("Your Grade is A") Case Is  $>= 70$ Console.WriteLine("Your Grade is B") Case Is  $>= 60$ Console.WriteLine("Your Grade is C") Case Is  $>=$  50 Console.WriteLine("Your Grade is D ") Case Else Console.WriteLine("Your Grade is U, Please Repeat the Exam") End Select Console.Read() End Sub End Module

To view IntelliTrace data, yo

0/2  $\rightarrow$   $\rightarrow$ 

 $\overline{a}$ 

# **LOOPS (Structured statements for iteration (repetition)**

Many problems involve repeating one or more statements, so it is useful to have structured statements for controlling these iterations or repetitions. Exit conditions consist of logical expressions whose truth can be tested, such as Count = 10 or Score < 0. At a particular time, a logical expression is either **True** or **False.**

- **FOR…TO…NEXT**
- **WHILE…DO…ENDWHILE**
- **REPEAT** UNTIL

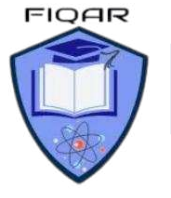

**Xitican** 

# **FOR … NEXT LOOP**

This is to be used when loop is to be repeated a known fixed number of times. The counter is automatically increased each time the loop is performed.

> **FOR** count  $= 1$  to 10 **INPUT** number  $total = total + number$ **NEXT** count

# **WHILE … Do LOOP**

This loop is used when we don't know how many times the loop is to be performed. The Loop is ended when a certain condition is true. This condition is checked before starting the loop.

### **While COUNT < 10 DO Input NUMBER TOTAL = TOTAL + NUMBER COUNT = COUNT + 1**

**Endwhile** 

**Output TOTAL** 

# **REPEAT … UNTIL LOOP**

REPEAT UNTIL Loop is used when we do not know how many times loop will be performed. The Loop is ended when a certain conation is true.

The Condition is checked at the end of the Loop and so a REPEAT Loop always has to be performed at least once.

> **REPEAT Input NUMBER TOTAL = TOTAL + NUMBER COUNT = COUNT + 1 Until COUNT = 10 Output Total**

# **FOR Loop PSEUDOCODE**

The fore loop repeats statements a set number of time. It uses a variable to count how many time it goes round the loop and stops when it reaches its limit.

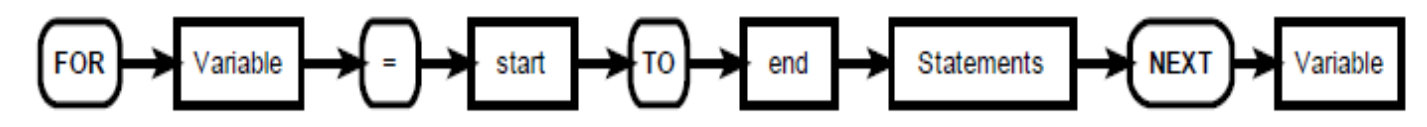

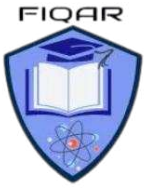

*2210 with Majid* 

```
BEGIN
DECLARE count, number : Integer 
OUTPUT ("Input a number for its times table") 
INPUT number
       FOR count = 1 To 20 
       PRINT (number , "times" , count , " = " number * Count")<br>
<b>de example:<br>
ain(args As String())<br>
sole.WriteLine("T)
NEXT 
VB code example:
Sub Main(args As String()) 
    Console.WriteLine("Times Table Program") 
    Dim count, num As Integer
    Console.WriteLine("please Input a number for its TimesTable") 
    num = Console.ReadLine() 
     For count = 1 To 20 
       Console.WriteLine(num & " Times " & count & " = " & num * count) 
     Next
                                 <br />
C:\Users\Lenovo\source\repos\Loops\Loops\bin\Debug\netcoreapp3.1\Loops.exe
End Sub 
                                Times Table Program
                                please Input a number for its TimesTable
OUTPUT of Code Times 1 = 7Times 2 = 14Times 3 = 21Times 4 = 28Times 5 = 35Times 6 = 42Times 7 = 49Comptes - 1963
                                  Times 8 = 56Times 9 = 63Times 10 = 70Times 11 = 77Times 12 = 84Times 13 = 91Times 14 = 98Times 15 = 105Times 16 = 112Times 17 = 119Times 18 = 126Times 19 = 133Times 20 = 140
```
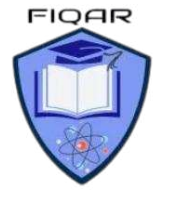

### **Other examples of FOR loop**

```
BEGIN 
DECLARE BiggestSoFar, NextNumber, Counter : Integer 
INPUT BiggestSoFar
                                                       nations ... Com
      FOR Counter \leftarrow 1 TO 5
      INPUT NextNumber
           IF NextNumber > BiggestSoFar
                 THEN 
                 BiggestSoFar <>
NextNumber
           ENDIF 
     END FOR 
OUTPUT ("The biggest number so far is" & BiggestSoFar)
END 
Sample VB Code of above Pseudocode: ⊟Module Module1
        Sub Main()
   Ē
            Dim biggestSoFar, NextNum, counter As Integer
            Console.WriteLine("Enter Biggest number")
            biggestSoFar = Console.ReadLine()
            For counter = 1 To 5
                Console.WriteLine("Enter Next biggest number")
                NextNum = Console.ReadLine()
                If NextNum > biggestSoFar Then
                    biggestSoFar = NextNum
                End If
            Next
            Console.WriteLine("The biggest number entered is" & biggestSoFar)
            Console. ReadLine()
        End Sub
```
End Module

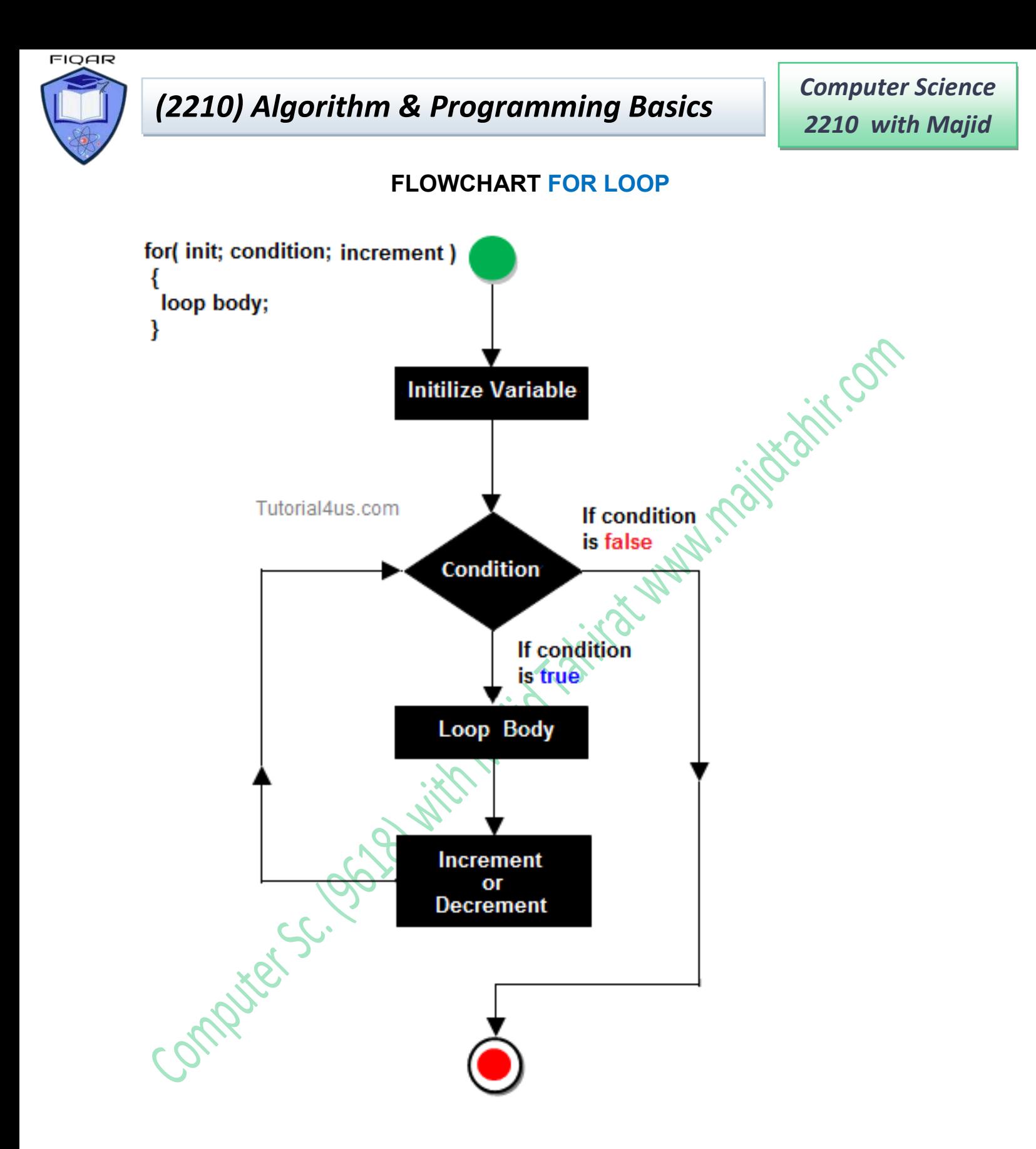

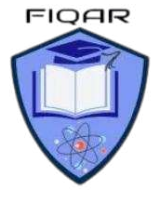

# **WHILE DO ENDWHILE loop**

The wile loop is known as a **test before loop**. The condition is tested before entering the loop, but tested each time it goes round the loop. The number of times the statements within the loop are executed varies. The test before loop goes round 0 or more times.

This method is useful when processing files and using "read ahead" data

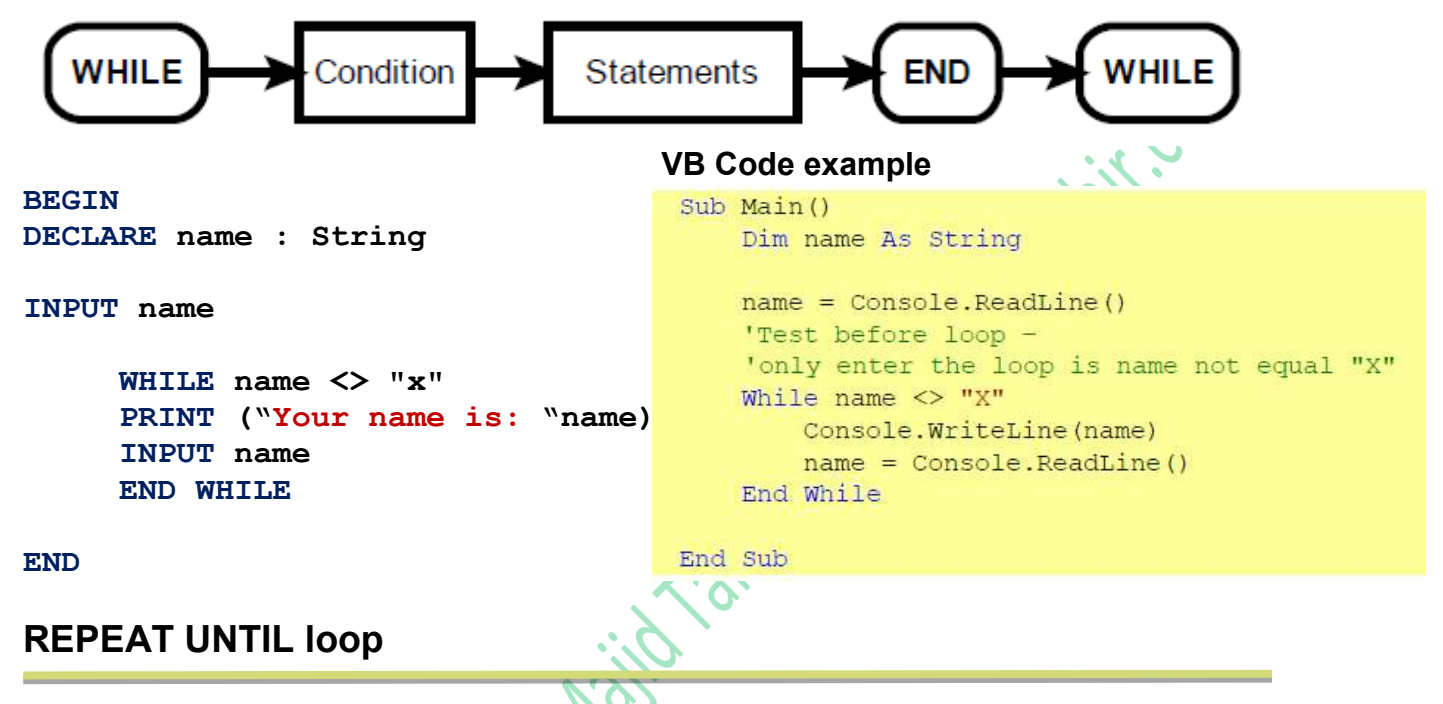

The repeat loop is similar to the while loop, but it tests the condition after the statements have been executed once. This means that this test after loop goes round 1 or more times.

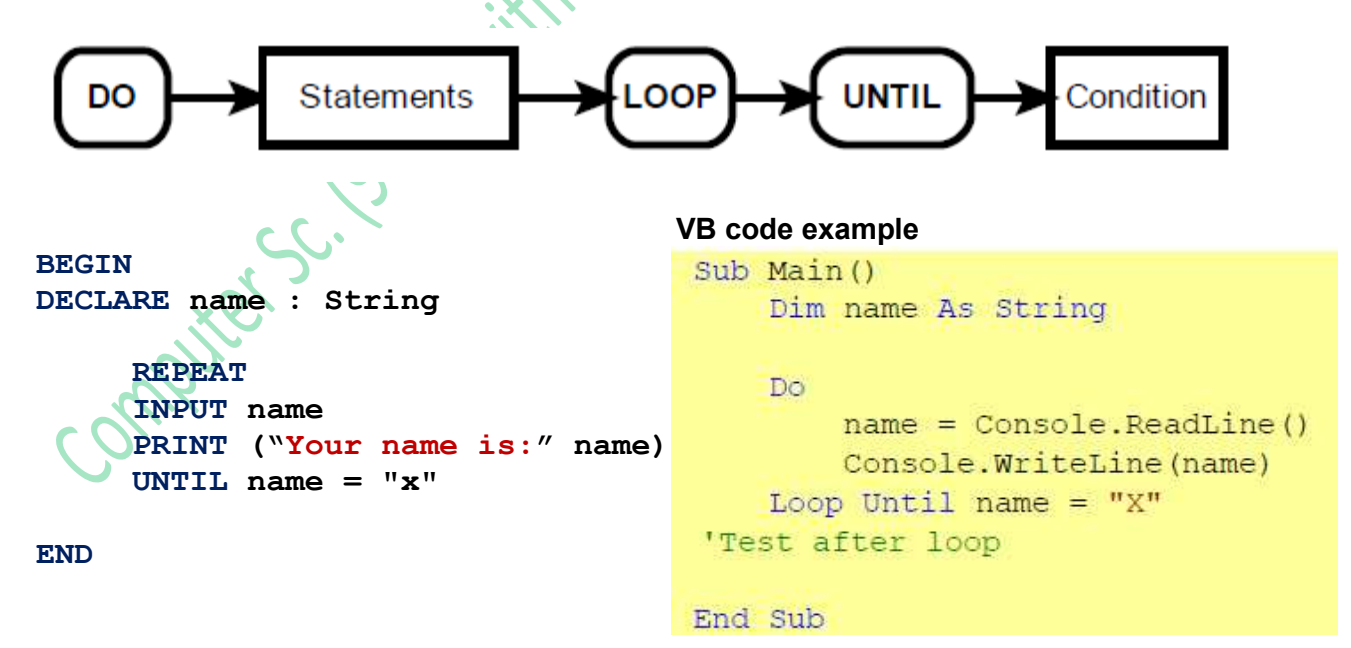

Keeps inputting name and keeps printing name until user enters "X"

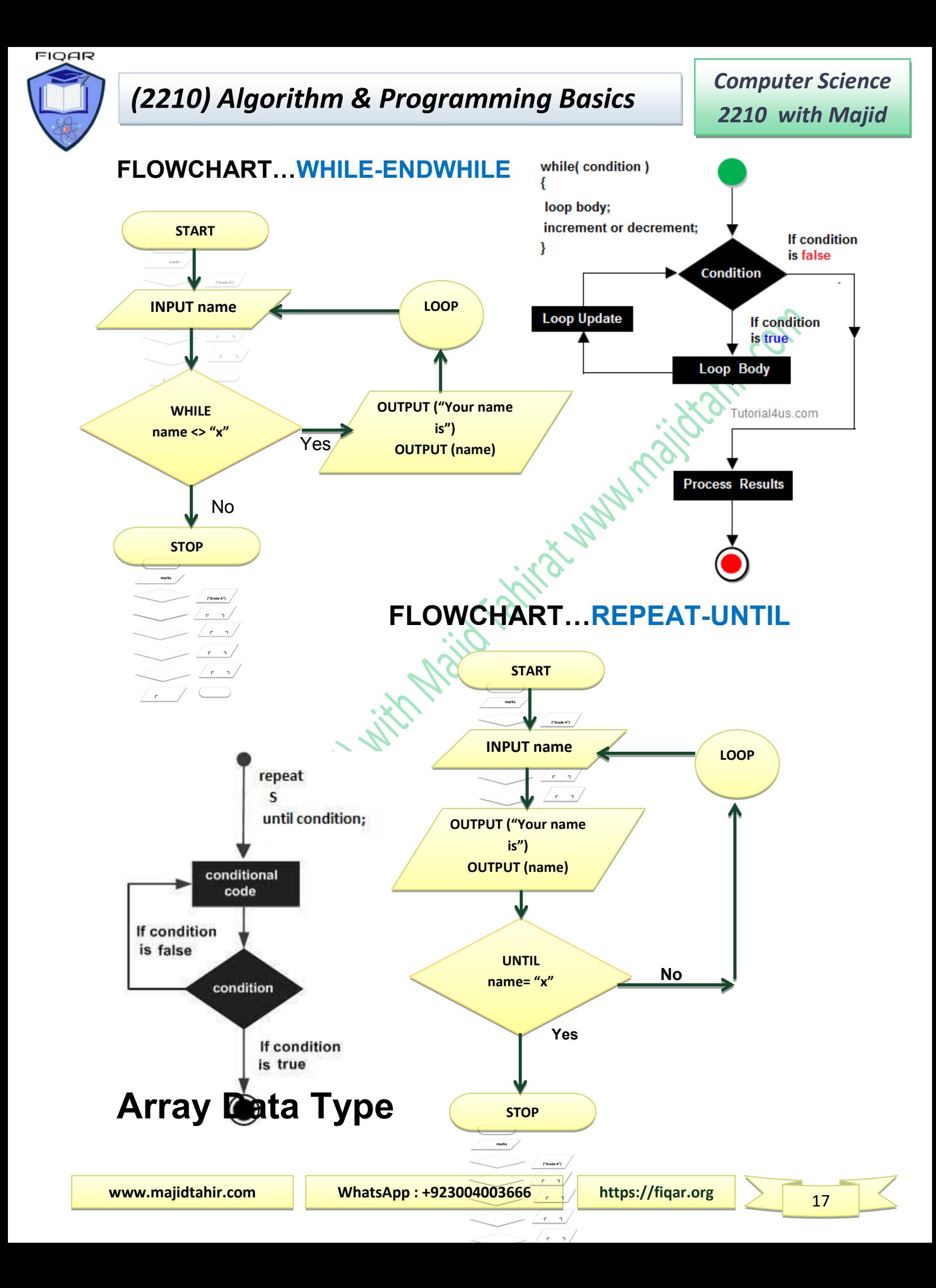

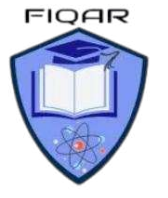

An array is a special variable that has one name, but can store multiple values. Each value is stored in an element pointed to by an index.

The first element in the array has index value 0, the second has index 1, etc

# **One Dimensional Arrays**

names and could be visualized as this:

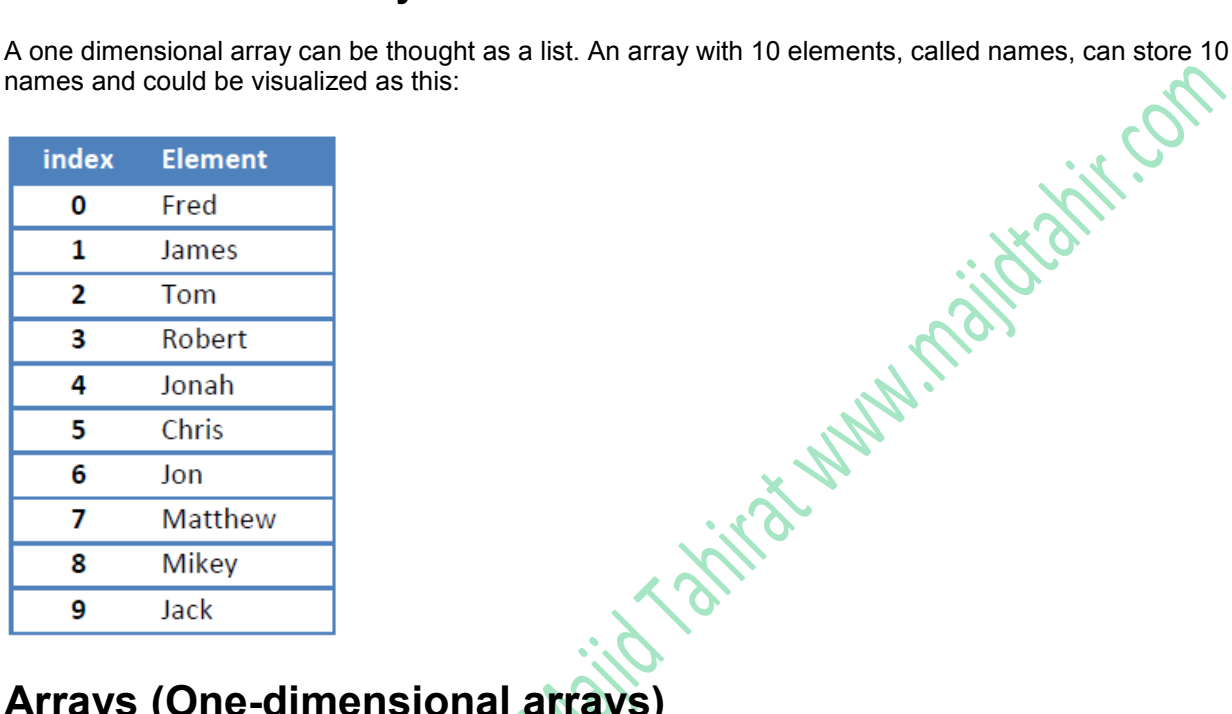

# **Arrays (One-dimensional arrays)**

In order to use a one-dimensional array in a computer program, you need to consider:

- What the array is going to be used for, so it can be given a meaningful name
- How many items are going to be stored, so the size of the array can be determined.
- What sort of data is to be stored, so that the array can be the appropriate data type.

This array would be created by:

### **VB code example:**

**DECLARE names(9): String** 

**PRINT (names(1))** 

**will display James** 

**PRINT (names (7))** 

**Will display Mathew** 

Dim names (9) As String Elements indexed from 0 to 9

The statement:

Console.WriteLine(names(1))

Will display James

Console.WriteLine(names(7)) Will display Matthew

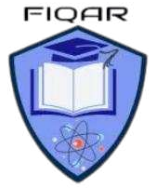

# **Entering Values in One-Dimension Array**

```
BEGIN 
DECLARE count : Integer 
DECLARE name (5) : String // for declaring 5 elements in ARRAY
DECLARE marks (5) : Integer
       FOR count = 1 to 5 // for inputting 5 names and grades<br>
PRINT ("Enter Name "& count)<br>
PRINT ("Enter grade for "& name(serri)"
       PRINT ("Enter Name "& count) 
       INPUT name (count) 
       PRINT ("Enter grade for "& name(count)) 
       INPUT marks (count) 
       NEXT count 
                                            // for displaying 5 names and grades
       FOR count 1 to 5 
       PRINT (name (count) & "has marks " & marks(count)) 
       NEXT count 
END 
VB Code in Console Mode oo ConsoleApplication1 - Microsoft Visual Studio
File Edit View Project Build Debug Team Data Tools Architecture Test Analyze Window Help
ぷ
   Module1.vb* X
   KModule1
                                               - (Declarations)
      ⊞Module Module1
                                                                                            \ddaggerSub Main()
              Dim name(5) As String 'Declaration of Array (Notes by Sir Majid Tahir)
             Dim marks(5) As Double 'Declaration of Array (www.majidtahir.com)
              For count = 1 To 5 'Loop used to Enter values in an array
                 Console.WriteLine("please Enter your name " & count)
                name(count) = Consider.FeadLine()Console.WriteLine("please enter your marks " & count)
                 marks(count) = Console.ReadLine()
             Next
             For count = 1 To 5 'Loop used to display values of Arrays
                Console.WriteLine("Our Student " & name(count) & " has scored " & marks(count))
              Next
             Console.ReadKey()
          End Sub
       End Module
```
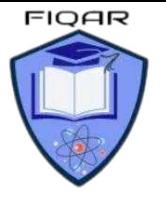

# **Output of VB code displayed above**

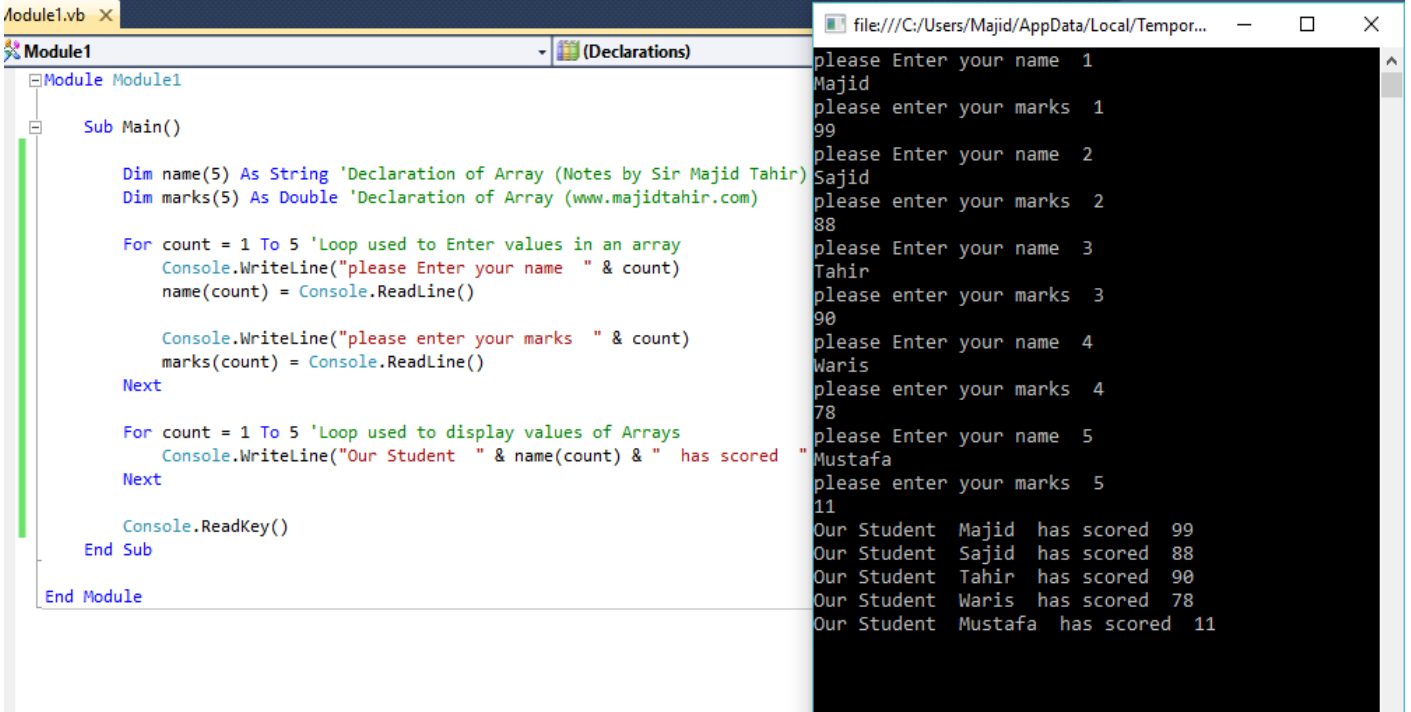

# **Another example of One-Dimensional Array**

```
Module Module1
     Sub Main() 
         Dim count As Integer
         Dim name(4) As String
         Dim marks(4) As Integer
         Dim gender(4) As String
             For count = 0 To 4 
             Console.WriteLine("please enter your name" & count) 
             name(count) = Console.ReadLine() 
             Console.WriteLine("please enter your gender" & count) 
             gender(count) = Console.ReadLine() 
              Console.WriteLine("please enter your marks" & count) 
             marks(count) = Console.ReadLine() 
            Next count 
          For count = 0 To 4 
             Console.WriteLine("your name is : " & name(count)) 
             Console.WriteLine("your gender is : " & gender(count)) 
             Console.WriteLine("your marks are : " & marks(count)) 
         Next count 
         Console.ReadKey() 
     End Sub
End Module
```
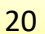

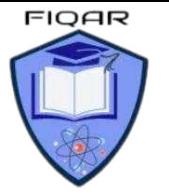

# **Two Dimensional Arrays (2-D Arrays)**

Using pseudocode, the algorithm to set each element of array ThisTable to zero is:

```
FOR Row \leftarrow 1 TO MaxRows
    FOR Column \leftarrow 1 TO MaxColumns
        ThisTable[Row, Column] \leftarrow 0ENDFOR
ENDFOR
```
When we want to output the contents of a 2D array, we again need nested loops. We want to output all the values in one row of the array on the same line. At the end of the row, we want to output a new line.

FOR Row  $\leftarrow$  1 TO MaxRows FOR Column  $\leftarrow$  1 TO MaxColumns OUTPUT ThisTable[Row, Column] // stay on same line **ENDFOR OUTPUT Newline** // move to next line for next row **ENDFOR** 

# **PSEUDOCODE Example of Two-Dimension Array**

```
BEGIN
   DECLARE table(3, 4) : Integer
     FOR row = 1 To 3 
        FOR column = 1 To 4 
         PRINT("Please Input Value in Row: ",row, "column : ", column) 
         INPUT table(row, column) 
        NEXT
     NEXT
    FOR row = 1 To 3 
       FOR column = 1 To 4 
        PRINT ("Row = " & row & "column = " & column & "has Value") 
        PRINT (table(row, column)) 
        NEXT
    NEXT 
END
```
# **VB Code Example of Two-Dimension Array**

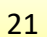

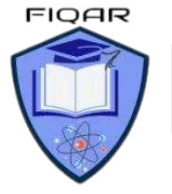

*2210 with Majid* 

```
Sub Main() 
  Dim table(2, 3) As Integer
   For row = 0 To 2
        For column = 0 To 3 
         Console.WriteLine("Please Input Value in Row: " & row & "column : " & column) 
         table(row, column) = Console.ReadLine() 
        Next
    Next
 Console.Clear() 
 For row = 0 To 2 
 For column = 0 To 3 
 Console.WriteLine("Row = " & row & "column = " & column & "has Value") 
 Console.WriteLine(matrix(row, column)) 
 Next
    Next 
Console.ReadKey() 
End Sub
```
### **Multi-Dimensional Arrays:**

A multi-dimensional array can be thought of as a table, each element has a row and column index. Following example declares a two-dimensional array called  $\text{matrix}$  and would be declared by

Dim matrix  $(2, 3)$  As Integer

Usually we refer to the first dimension as being the rows, and the second dimension as being the columns.

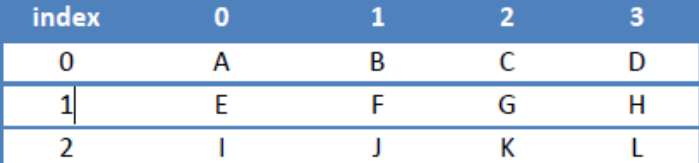

The following statements would generate the following

```
Console. WriteLine (matrix (0, 0))
Would display A
```

```
Console. WriteLine (matrix (2, 1))
Would display J
```

```
Console.WriteLine("first row, first column
                                                             : " & matrix (2, 3) )
Would display first row, first column
                                              \mathbb{I} = \mathbb{L}
```
# **VB Code for 2-D Array is:**

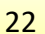

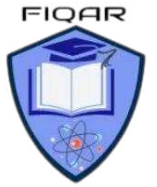

*2210 with Majid* 

### ँै Module1

- (Declarations) **□Module Module1** Sub Main() ' Notes by Sir Majid Tahir ( Download free at www.majidtahir.com) Dim table(3, 4) As Integer ' DECLARING TWO-DIMENSIONAL ARRAY For row = 1 To 3 ' Variable Row is used to use in loop for rows For column = 1 To 4 ' Variable column is used to use in Columns Console.WriteLine("please Enter data in row= " & row & " column = " & column) table(row, column) = Console.ReadLine() Next Next For row =  $1$  To 3 For column =  $1$  To 4 Console.WriteLine("Data is Row= " & row & " column = " & column & " = " & table(row, column)) Next Next Console.ReadKey() End Sub End Module **MANY** 

### **Refrences:**

- **Computer Science by David Watson & Helen Williams**   $\mathbb{C}^2$
- $\mathbb{C}$ **Visual Basic Console Cook Book**
- **Computer Science AS and A level by Sylvia Langfield and Dave Duddell**
- **<https://www.sitesbay.com/javascript/javascript-looping-statement>**<br> **http://wiki.jikexueyuan.com/project/lua/if-else-if-statement.html** 
	- **<http://wiki.jikexueyuan.com/project/lua/if-else-if-statement.html>**

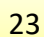